# Configure OpenID Connect authentication

Last Modified on 01/12/2021 12:48 pm EST

## Overview

OpenID Connect is an authentication layer on top of the OAuth 2.0 protocol. With OpenID Connect, clients verify the identity of end-users based on the authentication performed by an authorization server, and obtain basic profile information about the connecting end-user in an interoperable and REST-like manner.

Cora SeQuence supports the authorization code flow as a means of authentication. For more details on the core OpenID Connect functionality, seethis page.

### **Prerequisites**

- Cora SeQuence Administration and Flowtime must be configured to use HTTPS. For details on configuring HTTPS for Cora SeQuence sites, seethis article.
- Obtain your server's fully qualified domain name (FQDN) and Cora SeQuence's base URL.
- Determine whether users are identified by email or by name.

## Supported flows

- Cora SeQuence only supports the Authorization Code Flow.
	- For the authentication request, Cora SeQuence supports HTTP-POST (by default) and HTTP-GET.
	- For the Token request, Cora SeQuence supports Basic-Authentication and POST-Authentication.

### How to configure

Cora SeQuence supports automatic discovery of the OpenID provider's configuration, or manual configuration of the OpenID provider.

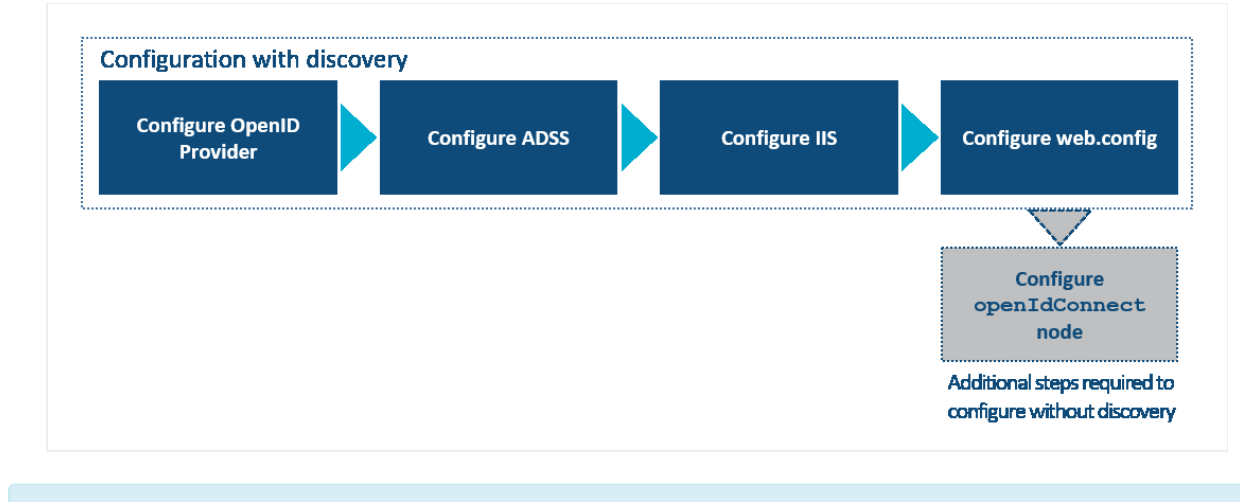

#### **NOTE**

If your Cora SeQuence installation does not use discovery, see**Appendix A** below for additional configuration instructions.

## Configuring the OpenID Provider (OP)

- 1. Generate the following with your OpenID Provider:
	- Client ID
	- Client secret
- 2. Configure the Reply URLs by appending the following to the base part of the application: oidcServices/signinresponse (i.e. )
- 3. Do one of the following:
	- If your OP works with discovery, obtain the discovery URI. It will be used when configuring the web.config.
	- <sup>o</sup> If your OP does not work with discovery, but has the token signing keys available from an end point, then obtain a copy of that end point.

## Configuring ADSS

- If you use Windows Active Directory or Azure Active Directory, configure Cora SeQuence's Active Directory Synchronization Service to retrieve users.
- Validate that users are synchronized and that at least one of the authentication fields contains the unique user identifier.

For more details on configuring active directory synchronization, seethis article.

## Configuring IIS

- Enable only anonymous authentication for the Administration site and Flowtime site.
- $\bullet$  Make sure that the only default document is  $\lceil$  default.aspx .

## Configuring the web.config file

- 1. Add the following section under the nodes:
	- a. Directly under , add the following nodes:
	- b. Under the , add the following nested $\Box$ :
- 2. Register the following modules:
	- ... ...
- 3. Add the OpenID Connect configuration.

**Template of the node**

```
...
\mathbf{u}clientId="your clientID"
clientSecret="Your ClientSecret"
```
## ...

#### **NOTE**

For versions earlier than V9.6, add the following to the above code, below clientSecret attribute: cookieEncryptionKey="a random choice of 30 alpha-numeric chars" cookieEncryptionInitializationVector="another random choice of 30 alpha-numeric chars"/>

#### **Attributes**

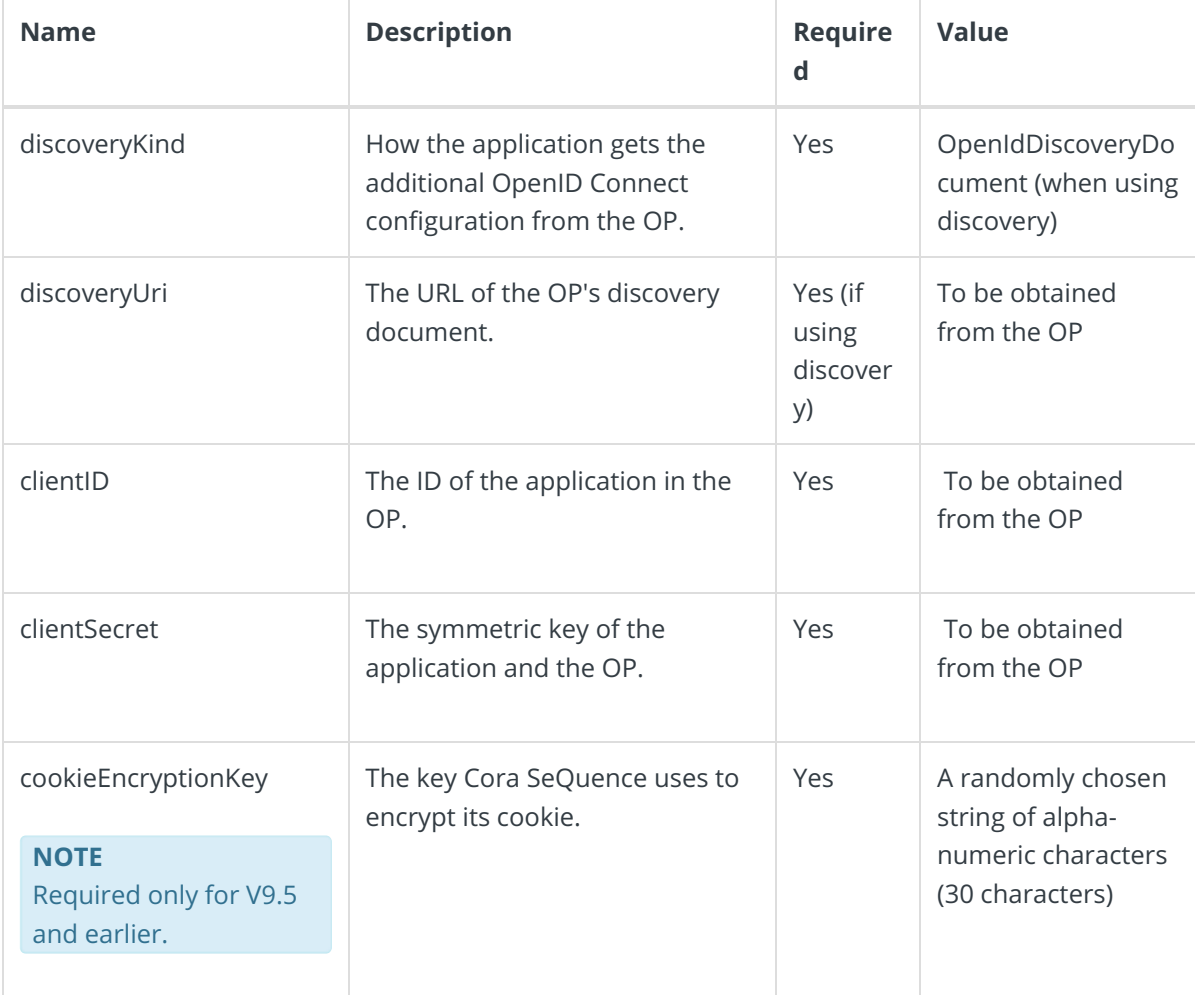

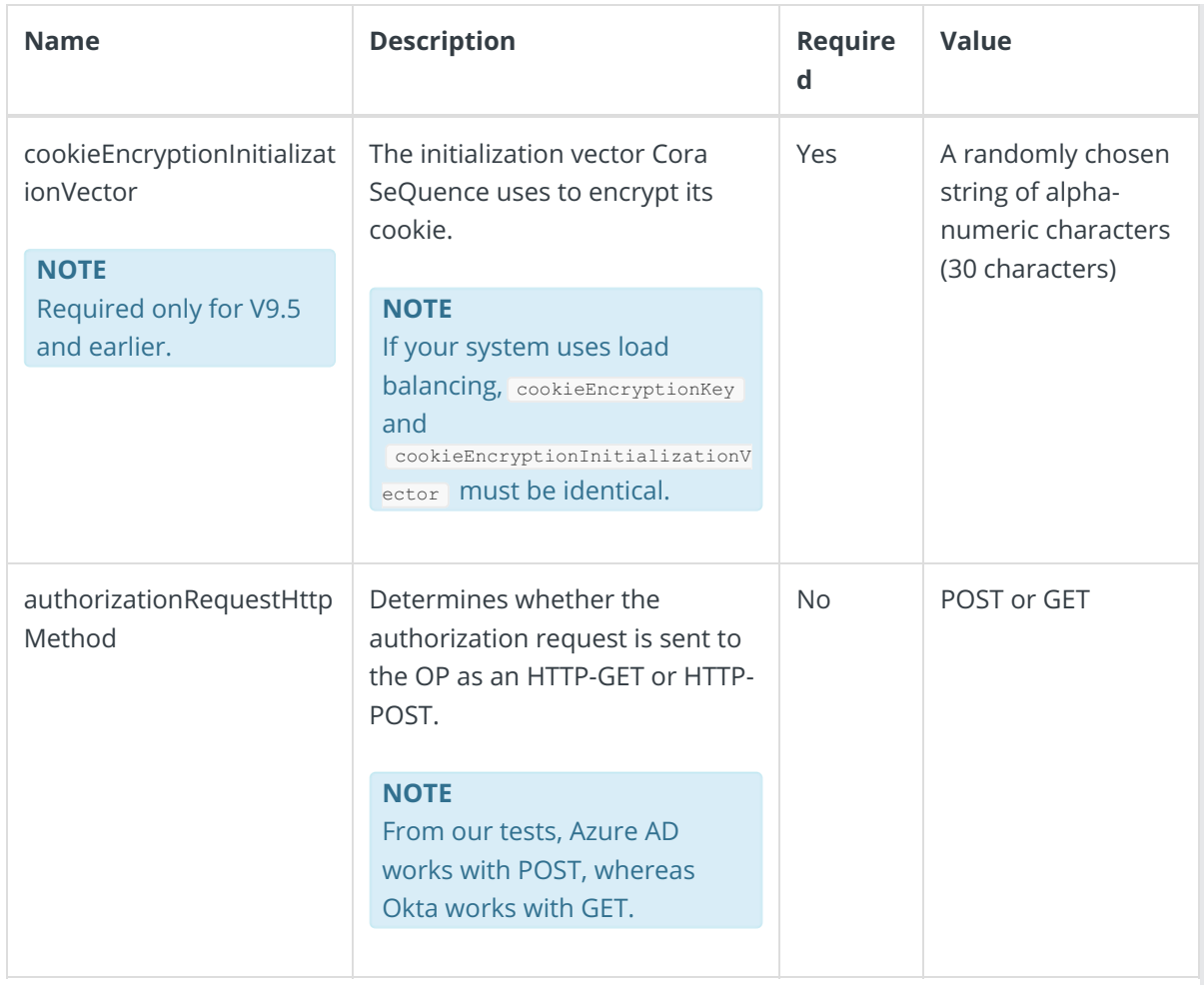

4. Configure the SessionAuthenticationModule. Anywhere under the root configuration node, add the following nodes, making sure that you replace **https://sequenceadmin.mycompany.com** with your application base URL.

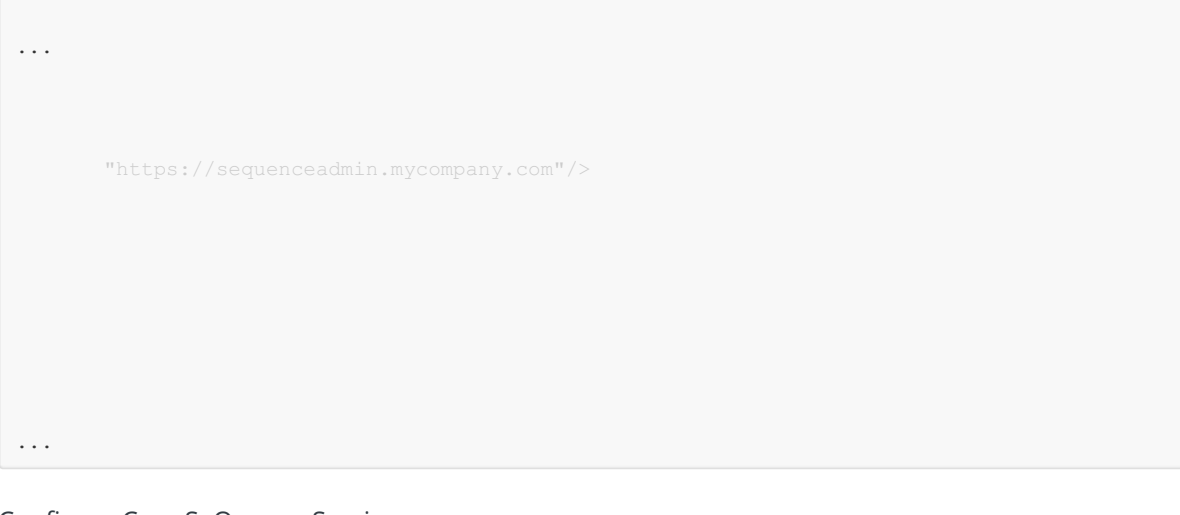

5. Configure Cora SeQuence Services.

#### **NOTE**

Windows authentication must be removed from Cora SeQuence Web Services.

a. Locate the node in the web.config file.

b. In the child node  $\Box$ , change the  $\Box$ clientCredentialType value from "Windows" to "None":

```
None" />
None" />
```
- 6. Configure the Cora SeQuence authentication provider.
	- a. Add claims authentication under the section:

```
>IdentityClaims>
         >add claimType=">claim type>" originalIssuer=">token issuer>" authenticationT
ype=">sequence authentication type>"/>
       >/IdentityClaims>
     >/claims>
```
#### b. Replace the attribute values in this line:

claimType="" originalIssuer="" authenticationType=" with the appropriate values. For additional information on claims-based authentication configuration, see this article.

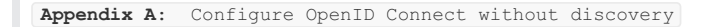

Perform the configuration procedures described above, and when configuring the node, add attributes according to the discovery kind used by your installation.

Example of the node with discoveryKind="JsonWebKeySet" :

Example of the  $\Box$  node with  $\Box$  discoveryKind="Store" :

#### **NOTE**

For versions earlier than V9.6, add cookieEncryptionKey="yourChoiceOf30AlphanumericCharactersForKey" and  $[{\tt cookieEncryptionInitializationVector="yourChoiceOf30AlphanumericCharactersForInitVector=" attributes.$ 

Configuration settings

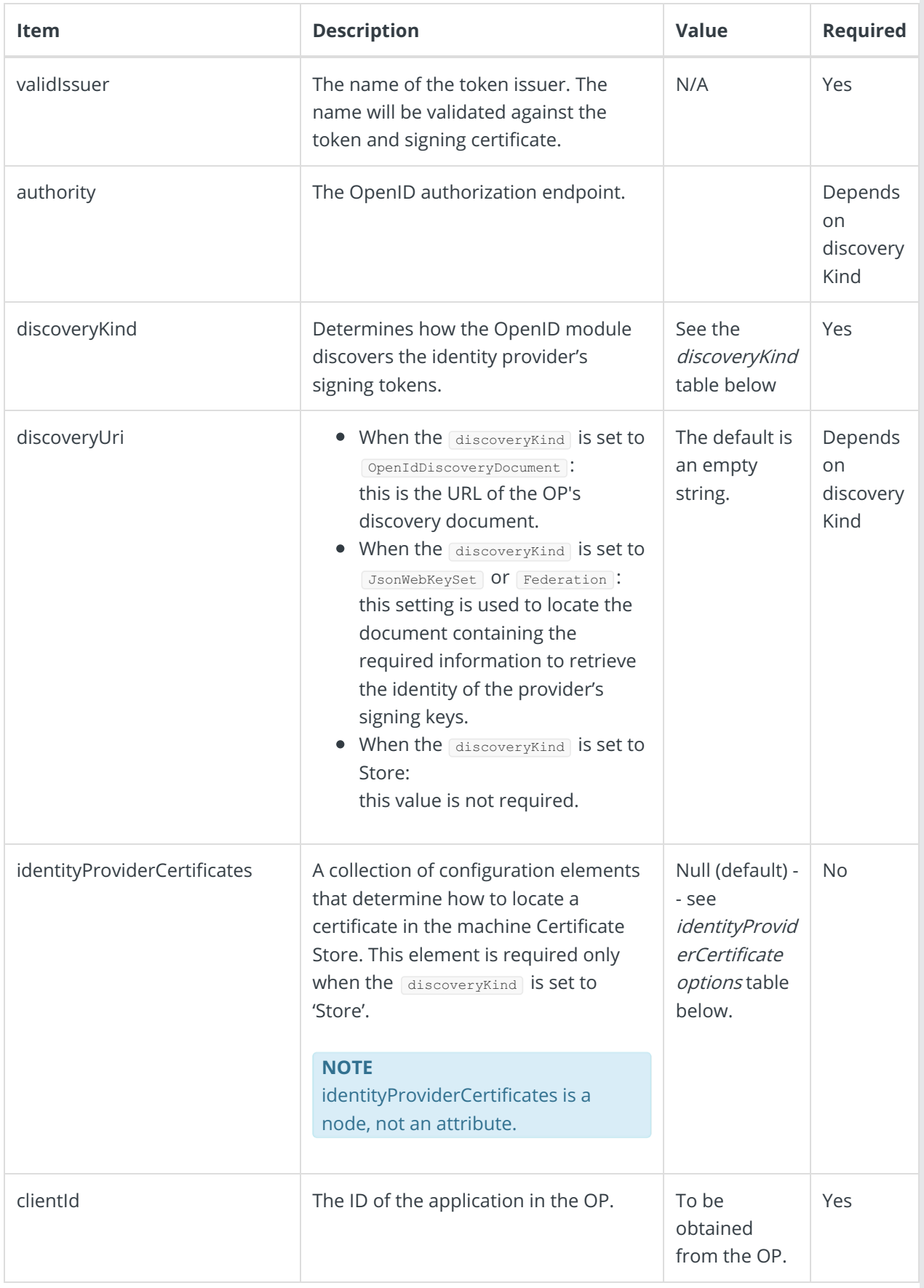

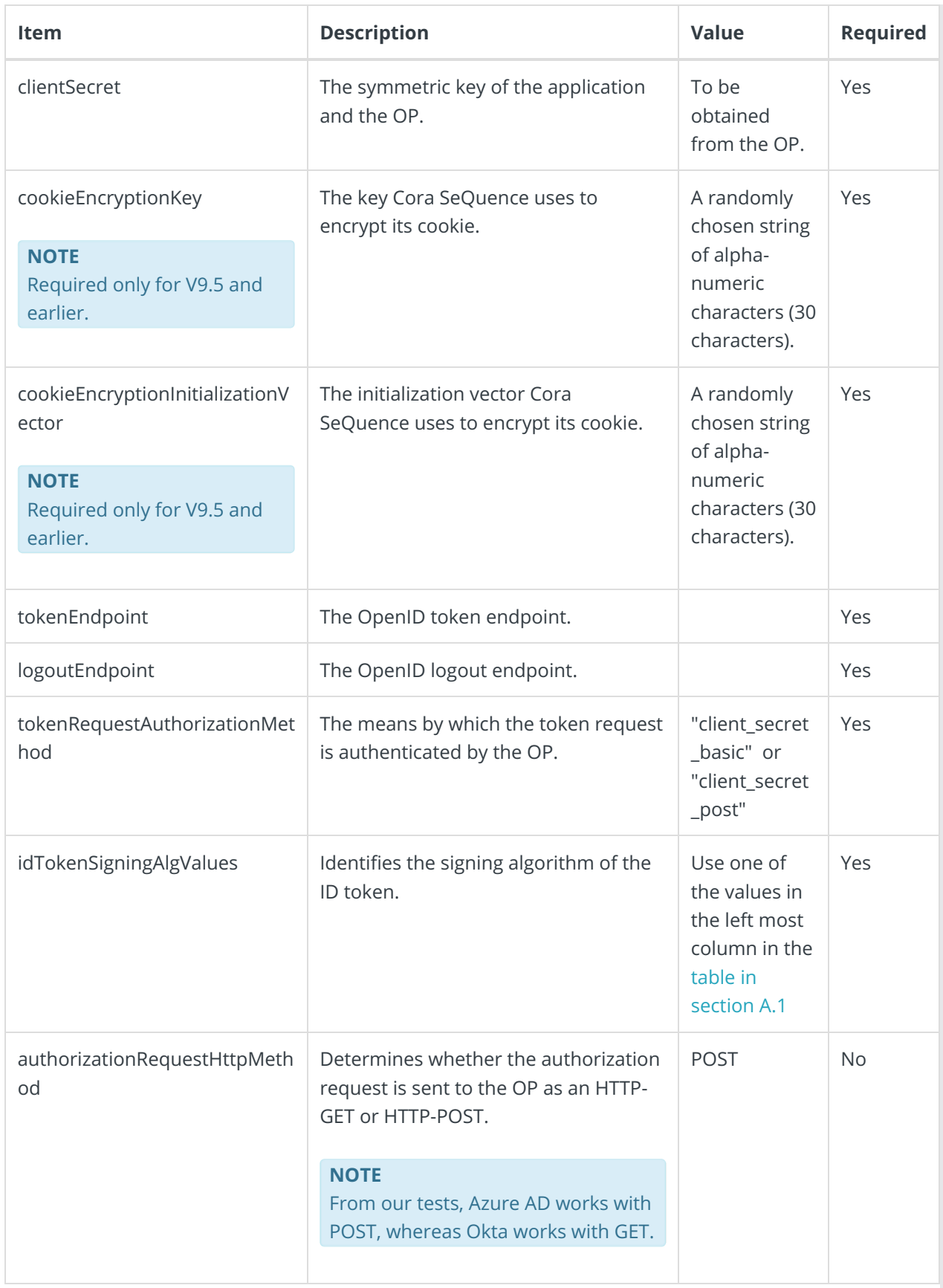

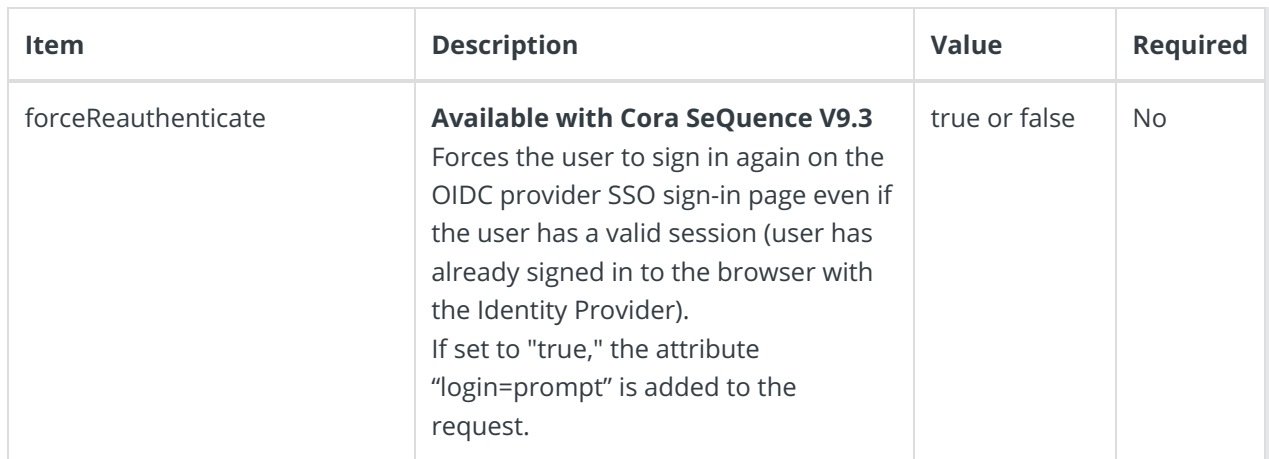

discoveryKind options

A token is usually signed by the OpenID Provider using a public certificate. Cora SeQuence should be able to obtain the public certificate to validate the OpenID Provider's signature in the token.

There are four ways that Cora SeQuence can discover the public certificate:

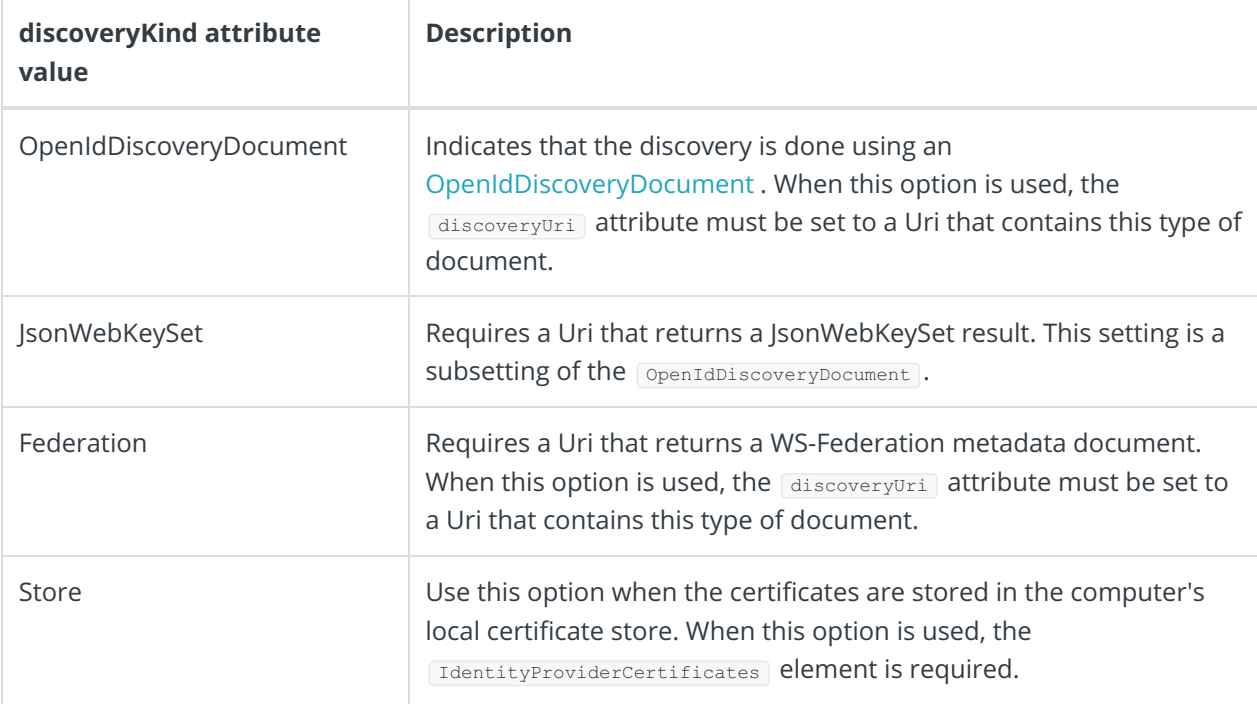

identityProviderCertificate options

Under identityProviderCertificate , you configure where and how to retrieve certificates from the local certificate store. This is relevant only when setting Store under the discoveryKind attribute.

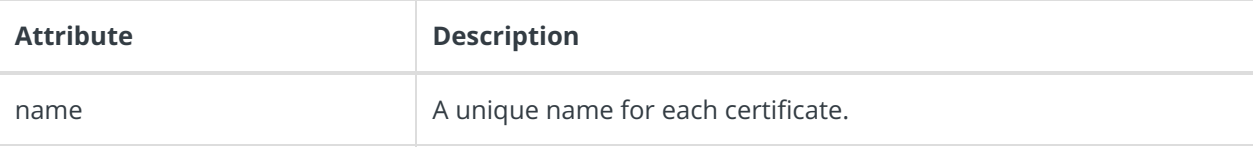

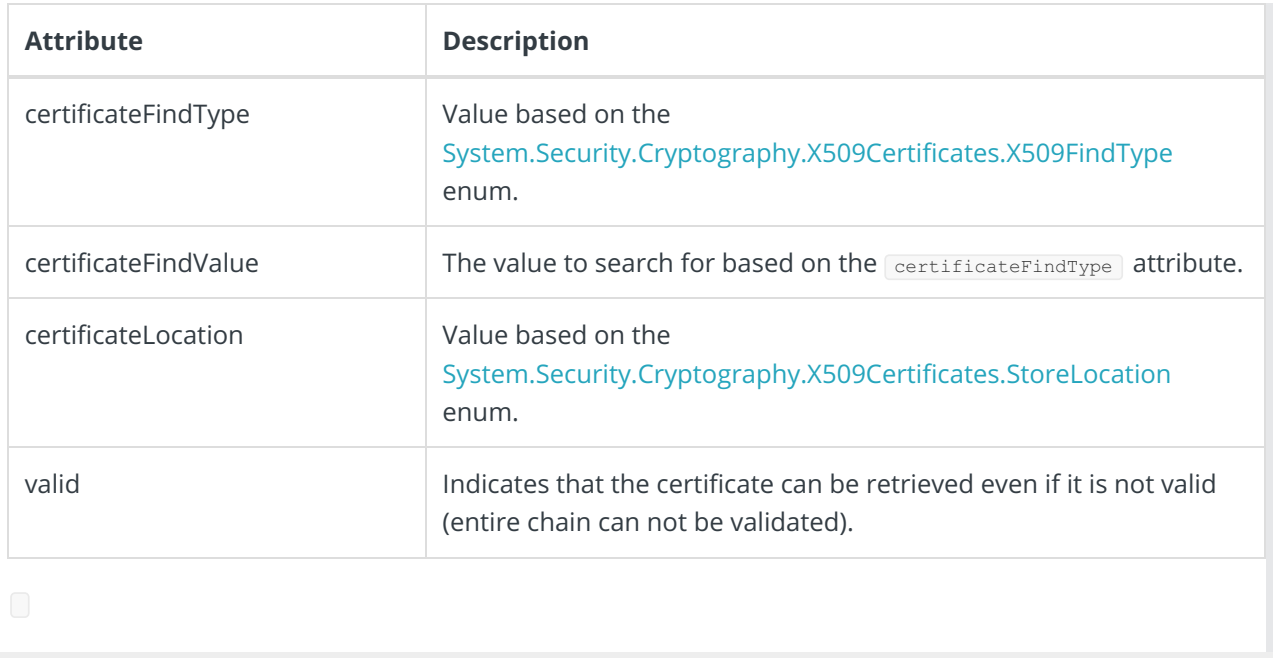